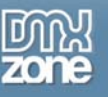

## **ColdFusion MX: Forms**

In the previous articles we did a lot of code reuse through many of the tags and devices that ColdFusion gives us in [ColdFusion MX: Reusing Code](http://www.dmxzone.com/ShowDetail.asp?NewsId=7702). That is a bit of an overview on all the things that we can use as a developer to help us architect a great web application. Now we get to use what is commonly the first thing that makes a web application – Forms. Forms are the essential part of every website it seems. In a web application we use a form to collect data from the user, use the form to display editable data from a database back to a user or insert data into the database from the user.

In this article we'd like to build a form application that will collect contact information from a user that is interested travelling to some exotic location. We'd like to store that data in a database and use things like server-side validation on the form data the user supplies.

We're going to work with ColdFusion MX and explore the following tasks:

- HTML Forms
- The Database
- ColdFusion & Forms
- Conditional Processing
- <cflocation>

These topics will give us a chance to explore everything there is to explore about forms from the standpoint of collecting data from a user and inserting into a database. This will be essential to other upcoming articles when we want to reverse the process by taking information back out of a database and putting them into forms for a user to insert, update or even delete database data.

## *HTML Forms*

In order to build a form application, we first have to use HTML to build out the form we want to use for collecting data that we want to insert into the database. I'll try to keep the overview on HTML forms as simple as possible. There are a lot of outstanding articles on forms here on DMXZone.com, be sure to check out the *Final Thoughts and Reading* section at the bottom of this article for other items of interest.

Let's jump right into some code and spend a little bit of time explaining what we're doing as we go. In my last article on [ColdFusion MX: Reusing Code](http://www.dmxzone.com/ShowDetail.asp?NewsId=7702), we gave an old website a new look and feel with some limited functionality on the home page. We also divided the site up into included templates for code reuse and learned more about things like custom tags, user-defined functions and even ColdFusion components. We're going to take the completed code from the last article (be sure to download the source for this article and create a new ColdFusion site for the parent folder named **DMXZone**) and add onto that by creating a form application.

First we need a new page, so follow these steps to get the page we need:

- 1. Open up the **one column template.cfm** page
- 2. Save it as **contact.cfm** in the root of the DMXZone folder along side the **index.cfm** and two template pages.
- 3. Delete the lorem Ipsum dummy text and the <b> and </b> tags, and the two <br > tags but be sure to leave the **<div>** tags and **<img>** tag.
- 4. Be sure that you are now left with just the following code:

<!--- Include header ---> <cfinclude template="include/header.cfm">

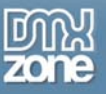

Thanks for your interest in the "ColdFusion MX: Forms" article by Rob Sherman. To purchase the full article [click here](http://www.dmxzone.com/go?8092)